#### Introduction to P4 and BMv2

Elie Kfoury, Jorge Crichigno University of South Carolina http://ce.sc.edu/cyberinfra ekfoury@email.sc.edu, jcrichigno@cec.sc.edu

The Cyberinfrastructure Lab at UofSC Energy Sciences Network (ESnet) National Science Foundation (NSF)

Internet2 Technology Exchange

Monday December 5<sup>th</sup>, 2022 Denver, Colorado

#### Hands on Session 1: Writing a Parser for IPv4 and IPv6

### **Programmable Parser**

- The parser enables parsing arbitrary headers with a finite state machine
- The state machine defines the order of the headers within the packets
- The packet is split into the defined headers and the remaining is treated as the payload

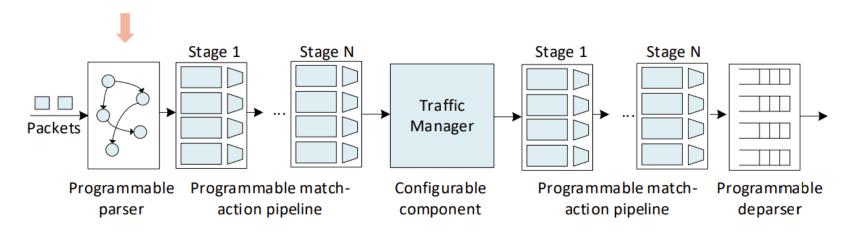

#### **Packet Headers**

- The packet headers are specified by the programmer
- The programmer has the flexibility of defining custom/non-standardized headers
- Such capability is not available in non-programmable devices

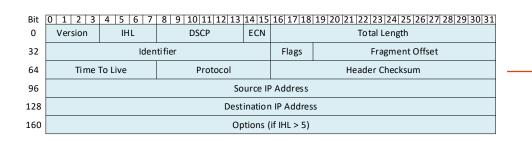

header ipv4\_t {
 bit<4> version;
 bit<4> ihl;
 bit<8> diffserv;
 bit<16> totalLen;
 bit<16> identification;
 bit<3> flags;
 bit<13> fragOffset;
 bit<8> ttl;
 bit<8> protocol;
 bit<16> hdrChecksum;
 ip4Addr\_t srcAddr;
 ip4Addr\_t dstAddr;
}

#### **Programmable Parser**

- The parser enables declaring arbitrary headers with a finite state machine
- The state machine defines the order of the headers within the packets

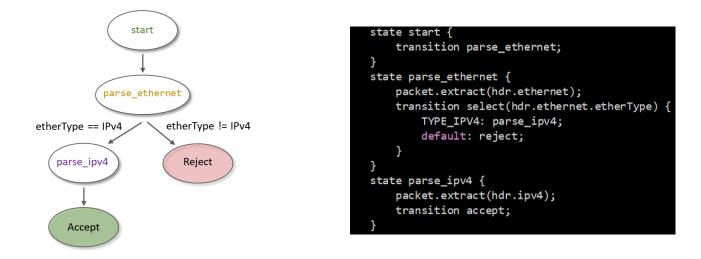

#### Lab 4: Parser Implementation

### Lab Topology and Objectives

- The topology consists of two hosts: h1 and h2; one P4 switch: s1
- Defining the headers for Ethernet, IPv4 and IPv6
- Implementing the parser
- Testing and verifying the switch behavior when IPv4 and IPv6 packets are received

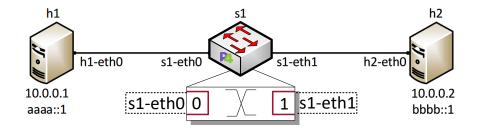

#### **Headers Format**

• Ethernet header:

| 48 bits             | 48 bits        | 16 bits    |
|---------------------|----------------|------------|
| Destination Address | Source Address | Ether Type |

• IPv4 header:

| DIL | 0 1 2 3                | 4 5 0 / | 0 9 10 11 12 13 | 14 15 | 10 17 18 19 20 21 22 23 24 23 20 27 28 29 30 31 |  |  |
|-----|------------------------|---------|-----------------|-------|-------------------------------------------------|--|--|
| 0   | Version                | IHL     | DSCP            | ECN   | Total Length                                    |  |  |
| 32  | Identifier             |         |                 | Flags | Fragment Offset                                 |  |  |
| 64  | Time                   | To Live | Protocol        |       | Header Checksum                                 |  |  |
| 96  | Source IP Address      |         |                 |       |                                                 |  |  |
| 128 | Destination IP Address |         |                 |       |                                                 |  |  |
| 160 | Options (if IHL > 5)   |         |                 |       |                                                 |  |  |

Pit 0 1 2 2 4 5 6 7 9 9 0 10111121214151617191900012122122124125126127129120120120

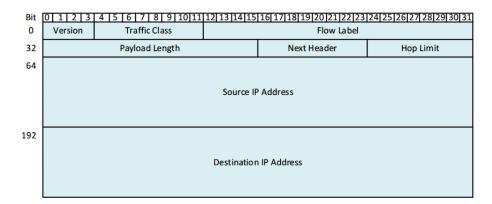

• IPv6 header:

## Accessing the Platform

- Please use the following link to access the platform:
  - <u>https://netlab.cec.sc.edu/</u>
- Login using your credentials

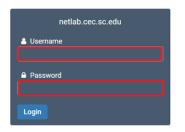

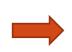

# Cyberinfrastructure Lab @ UofSC

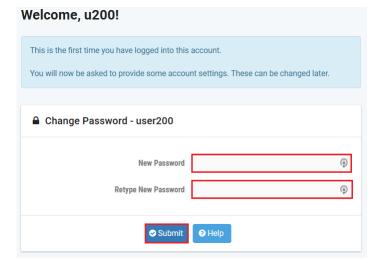

### Accessing the Platform

- Please use the following link to access the platform:
  - <u>https://netlab.cec.sc.edu/</u>
- Login using your credentials

|  | Please enter a valid e-mail address.                                                                  |  | ② Date and Time Settings |                                          |
|--|----------------------------------------------------------------------------------------------------|--|--------------------------|------------------------------------------|
|  | You can leave this blank if you do not want to receive e-mail from the system.  Change E-mail Address |  | Time Zone                | (GMT-05:00) Eastern Time (US & Canada) - |
|  |                                                                                                    |  | Date Display Format      | YYYY-MM-DD (2016-09-15)                  |
|  |                                                                                                    |  | Time Display Format      | 24 Hour (15:37) 👻                        |
|  | E-mail Address testuser@example.edu                                                                   |  | First Day of Week        | Sunday 👻                                 |
|  | Submit Help                                                                                           |  |                          | Submit Help                              |

- Click on New Lab Reservation
- Click on Schedule Lab for Myself

|                                                       | m So                                                   | cheduled Lab Reservations                     |       |
|-------------------------------------------------------|--------------------------------------------------------|-----------------------------------------------|-------|
| Scheduled Lab Reservations                            | You                                                    | have no scheduled lab reservations.           |       |
| You have no scheduled lab reservations.               |                                                        | ab Reservation 🗸                              |       |
| New Lab Reservation -                                 | Sch                                                    | edule Lab for Myself<br>edule Lab for My Team |       |
|                                                       |                                                        |                                               |       |
|                                                       |                                                        |                                               |       |
| Internet2 Workshop 2 - P4 Programmable Data<br>Planes | Jorge Crichigno, Jose Gomez, Elie<br>Kfoury, Ali Sabeh | None                                          | None  |
| Show 25 - entries Showing 1 to 2 of 2 it              | tems                                                   |                                               | < 1 > |

. . . . . . . .

- Select the course
- For this session, we will use "Intro. To P4 Programmable Data Planes"

Multiple course topics are available. Please select one.

Intro. to P4 Programmable Data Planes Introduction to P4 programmable data planes with BMv2

P4 Applications and Custom Processing

This lab series presents P4 applications, stateful elements, and custom packet processing

- Select the Lab
- For this session, we will run:
  - Lab 4: Parser Implementation

| ▲ Introduction to P4 programmable data planes with BMv2       | Search |        |
|---------------------------------------------------------------|--------|--------|
| Lab Name                                                      |        | Action |
| Lab 1: Introduction to Mininet                                |        | •      |
| Exercise 1: Building a Basic Topology                         |        | •      |
| Lab 2: Introduction to P4 and BMv2                            |        | •      |
| Exercise 2: Compiling and Running a P4 Program                |        | •      |
| Lab 3: P4 Program Building Blocks                             |        | •      |
| Lab 4: Parser Implementation                                  |        | •      |
| Exercise 3: Parsing UDP and RTP                               |        | •      |
| Lab 5: Introduction to Match-action Tables (Part 1)           |        | •      |
| Lab 6: Introduction to Match-action Tables (Part 2)           |        | •      |
| Exercise 4: Implementing NAT using Match-action Tables        |        | •      |
| Lab 7: Populating and Managing Match-action Tables at Runtime |        | •      |
| Exercise 5: Configuring Match-action Tables at Runtime        |        | -      |

#### Select the next available POD and allocate time

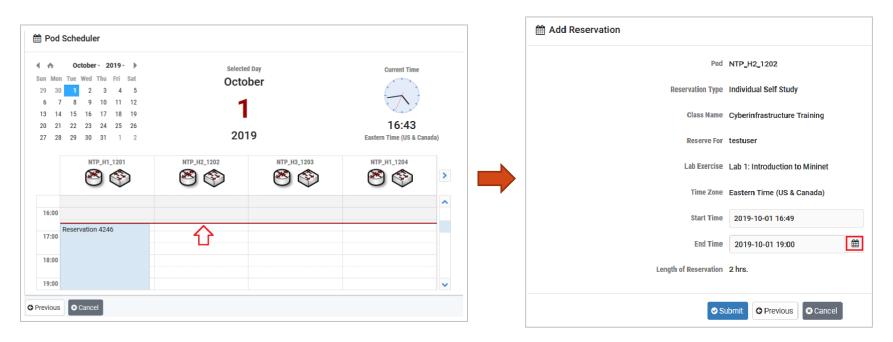

#### Website URL and Accessing the Platform

• Tutorial website with slides and URL to resources:

#### http://ce.sc.edu/cyberinfra/workshop\_2022\_ie2\_p4.html

• Access to virtual platform for this tutorial:

https://netlab.cec.sc.edu/